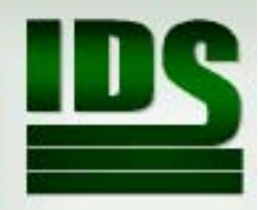

# Data lesních hospodářských plánů (LHP) a osnov (LHO) úvod

Karel Matějka

www.infodatasys.cz/vyuka/FLD\_HUL/default.htm

#### LHP

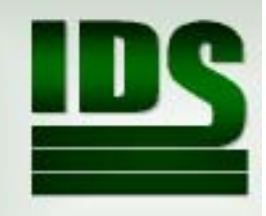

- •Základní nástroj plánování v LH
- • Vyhláška 84/1996 Sb. o lesním hospodářském plánování poskytuje definici základních pojmů v HÚL a slouží jako návod pro tvorbu plánů.

# Informační zdroje k výuce

- • www.infodatasys.cz – sekce *Studijní materiály k výuce* <sup>&</sup>gt;*Hospodá řská úprava lesa*
- • Data ke cvičení: https://infodatasys.cz/vyuka/FLD\_HUL/data/
- •https://www.uhul.cz/

## Data LHP/O

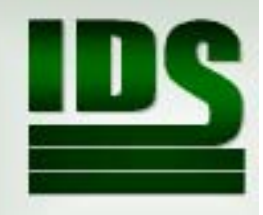

- • Numerika: relační databáze – soustava svázaných databázových tabulek; základem je hierarchicky uspořádaný systém objektů dle prostorového členění lesa – LHC, ODD, DIL, POR, PSK, dále ETZ, DRV + plochy mimo porosty (OP, JP) a další tabulky
- •Grafika: obraz prostorového členění lesa – mapa v GIS

### Datové objekty LHP

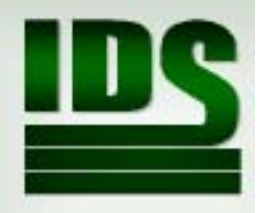

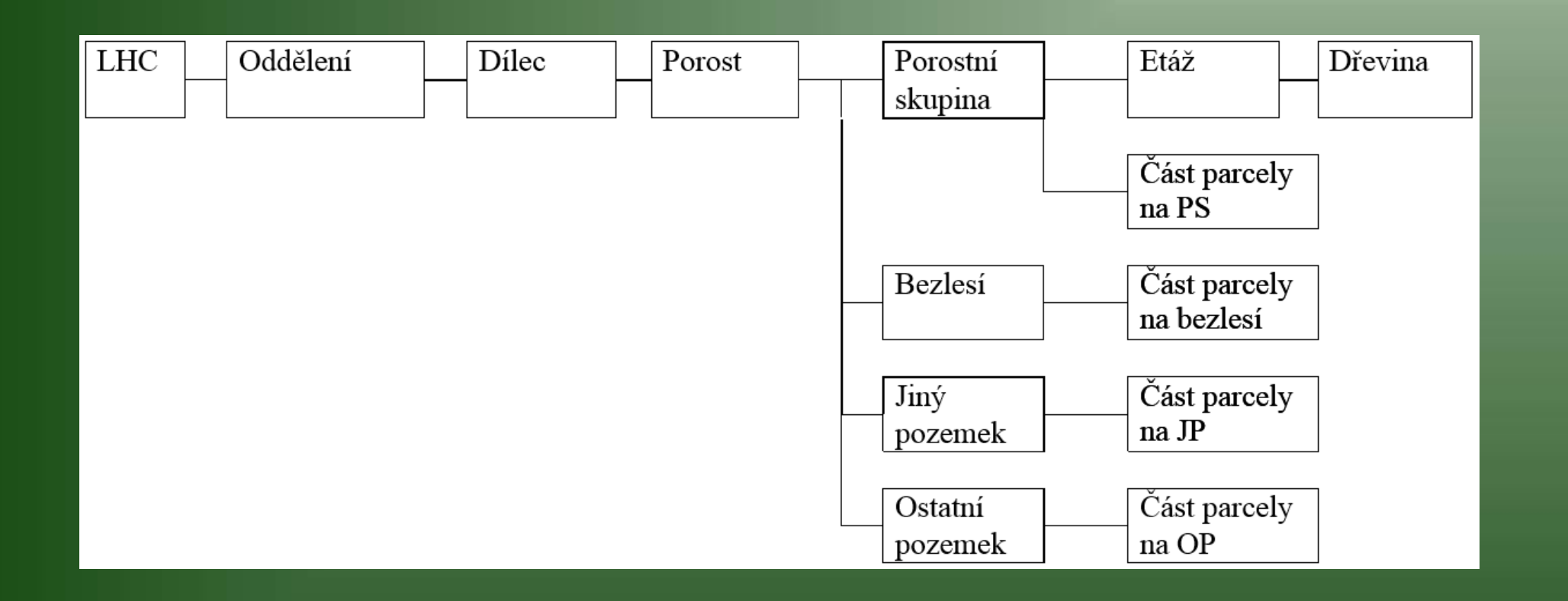

### Numerika

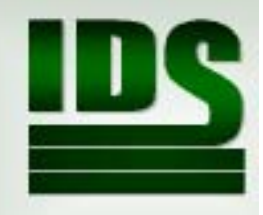

- • Ke zpracování slouží programy pro relační databáze: MS Access, MS SQL server a jiné
- •Základním nástrojem pro práci je dotazovací jazyk SQL

### Grafika

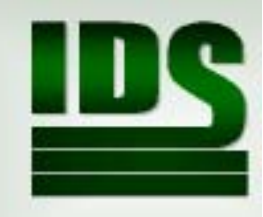

- • Systém lesnických map, z nichž jsou základní porostní, obrysová, těžební, typologická mapa
- •Zpracování v GIS
- • V ČR se jako základní nástroj používá program TopoL, možnost stažení na www.topol.eu; výhody:
- •Obecná GIS aplikace, řada datových formátů
- •Plná podpora S-JTSK (na rozdíl od ArcGis)
- •Přímé načtení dat LHP/O ve výměnném formátu
- •Obsahuje knihovny značek a stylů pro lesnické mapy
- •Přímé zobrazení standardizované lesnické mapy

## Relační struktura dat

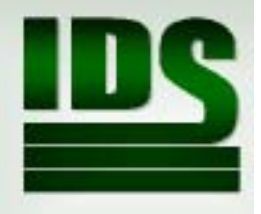

- •Propojení přes klíče
- $\bullet$ Základní klíče Lhc kod, ODD, DIL, POR, PSK, dále Etaz, Drv\_zkr
- • Vždy provádět propojení dvou tabulek přes všechny klíče, které jsou obsaženy v obou tabulkách!
- • Propojení numeriky a grafiky: pozor na nutnou standardizaci označení PSK a Etaz (typ "1/4" – "1/4" – "01/04"), kdy MS Access a TopoL se chovají jinak

# Informační standard LH (ISLH)

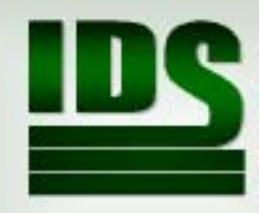

- • Definuje strukturu dat (tabulky – objekty, sloupce – vlastnosti)
- • Data ve výměnném formátu – používá se typ souborů XML

# Soubory xml

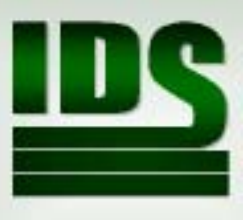

- • Prostý textový soubor – lze jej tedy prohlížet v Notepad, Notepad++, …
- •Podobný HTML, ale značky jsou obecné
- •Může být doprovázen soubory dtd: obsahuje popis struktury dat

```
<?xml version="1.0" encoding="Windows-1250" ?>
<?ISLH 2004 LHO $ ?>
<!DOCTYPE DATAISLH SYSTEM "117801 dtd">
<DATAISLH><LHC LHC_KOD="117801" LHC_NAZ="LHO Praha" LHP_OD="01.01.04" LHP_DO="31.12.13 " …>
 <ODD ODD="601">
   <DIL DIL="B"><POR POR="a" SDR_POR="N" MAJ_KOD="152" MAJ_NAZ="Karel Jiří a spol." …>
     <KAT KATEGORIE="32c" KAT_SPEC="0"/>
     <PSK PSK="9" PSK_P0="0.4300" PSK_V="0.4300" PSK_P="0.43" KVAL_P="1" …>
      <PSK_OBRAZ>_<MP>_<P>_<L><B_S="1035863.788000$745417.749000"/>
                                  <B S="1035921.900000$745360.750000"/>
      </L> </P> </MP> </PSK_OBRAZ>
      <ETZ ETAZ=" 9 " ETAZ_PS="0.43" ETAZ_PP="0.43" HS="287" OBMYTI="90" …>
       <DRV DR_ZKR="OL" DR_KOD="83" DR_NAZ="Olše lepkavá" DR_PUVOD="" …>
```
# Nástroje pro prohlížení dat v praxi

- •PDS (www.pds.eu) KoPla, ProPla, ...
- •TopoL PRO (www.tpro.cz): Karkulka, Heletax, Tax, …
- • Relační databáze (MS SQL server, Oracle, MS Access, Visual FoxPro, …)

# Relační databáze (např. Access)

- $\bullet$ Systém relačně propojených tabulek
- $\bullet$  Byl vytvořen (dotazovací) jazyk pro práci s těmito daty – SQL
- $\bullet$ Základní příkaz SELECT

## SELECT

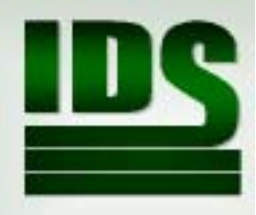

- SELECT DISTINCT T\_DREVIN.DR\_ZKR FROM T\_DREVIN WHERE T\_DREVIN.LHC\_KOD=116403
- SELECT T\_DREVIN.DR\_ZKR, AVG(T\_DREVIN.ZAST),MIN(T\_DREVIN.ZAST), MAX(T\_DREVIN.ZAST) FROM T\_DREVIN WHERE T\_DREVIN.LHC\_KOD=116403 GROUP BY T\_DREVIN.DR\_ZKR

### Data v GIS

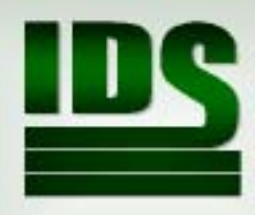

 $\bullet$ Bod:

 $P = \{x, y[, z\};$  ID; vlastnosti bodu (barva, značka, velikost, úhel, ...)

 $\bullet$ Linie:

 $L = \{P1, ..., Pn\}$ ; ID; vlastnosti linie (barva, značka, šířka, ...)

 $\bullet$ Plocha:

 $A = \{L1$  [, ..., Ln]}; Pc; ID; vlastnosti plochy (barva, značka, ...)

- $\bullet$ Externí data mohou být relačně navázána
- $\bullet$  Rastr: matice bodů uspořádaných do řádků a sloupců